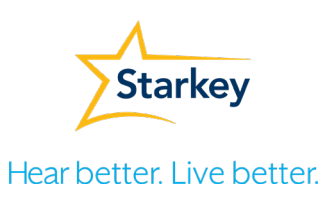

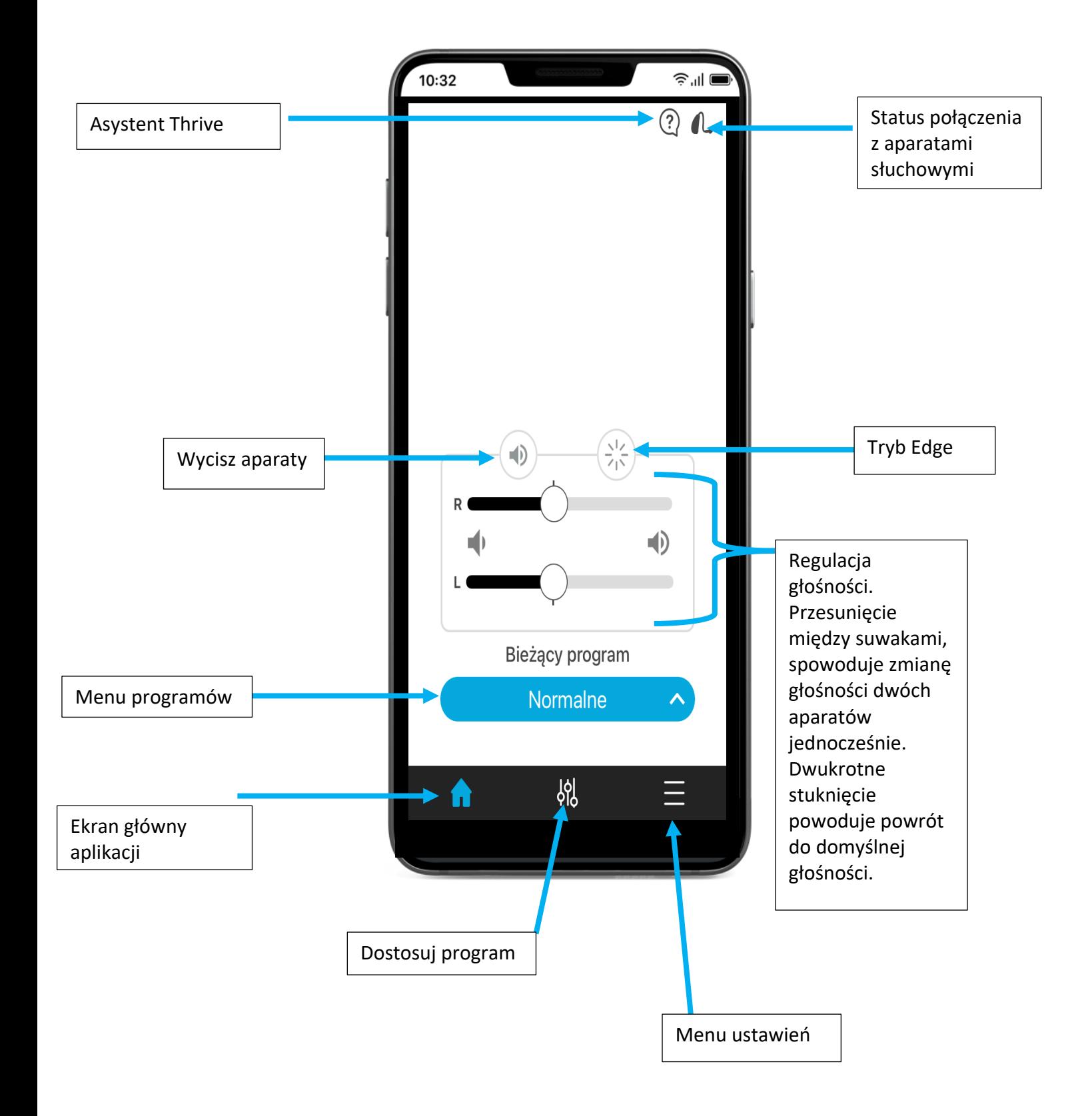

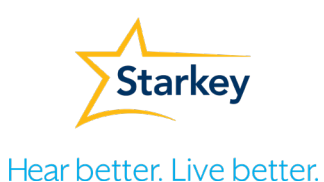

#### **Asystent Thrive**

#### **Thrive Assistant zapewnia obsługę aparatów słuchowych bez użycia rąk.**

Aktywacja asystenta Thrive poprzez aplikację lub gest umożliwia korzystanie z komend głosowych, które zapewniają:

- Regulację głośniej/ciszej
- Zmianę programów
- Znajdź mój telefon

Asystent Thrive, udziela również odpowiedzi na pytania dotyczące aparatów słuchowych, aplikacji oraz akcesoriów Starkey. Wystarczy wybrać symbol  $\bigcap$  i zadać pytanie asystentowi. ?

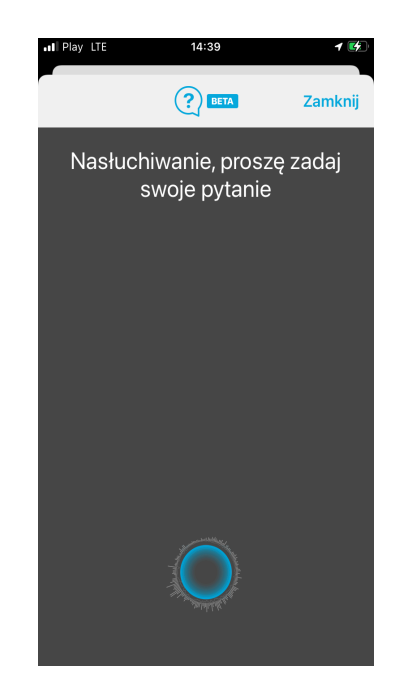

### **Tworzenie nowych programów**

Wybierz pamięć, która zapewnia zapewnia najlepszą jakość dźwięku w bieżącym środowisku odsłuchowym. Wybrana pamięć stanowi punkt odniesienia dla dokonywanych regulacji. Pacjent może stworzyć 20 programów indywidualnych z przypisaną geolokalizacją.

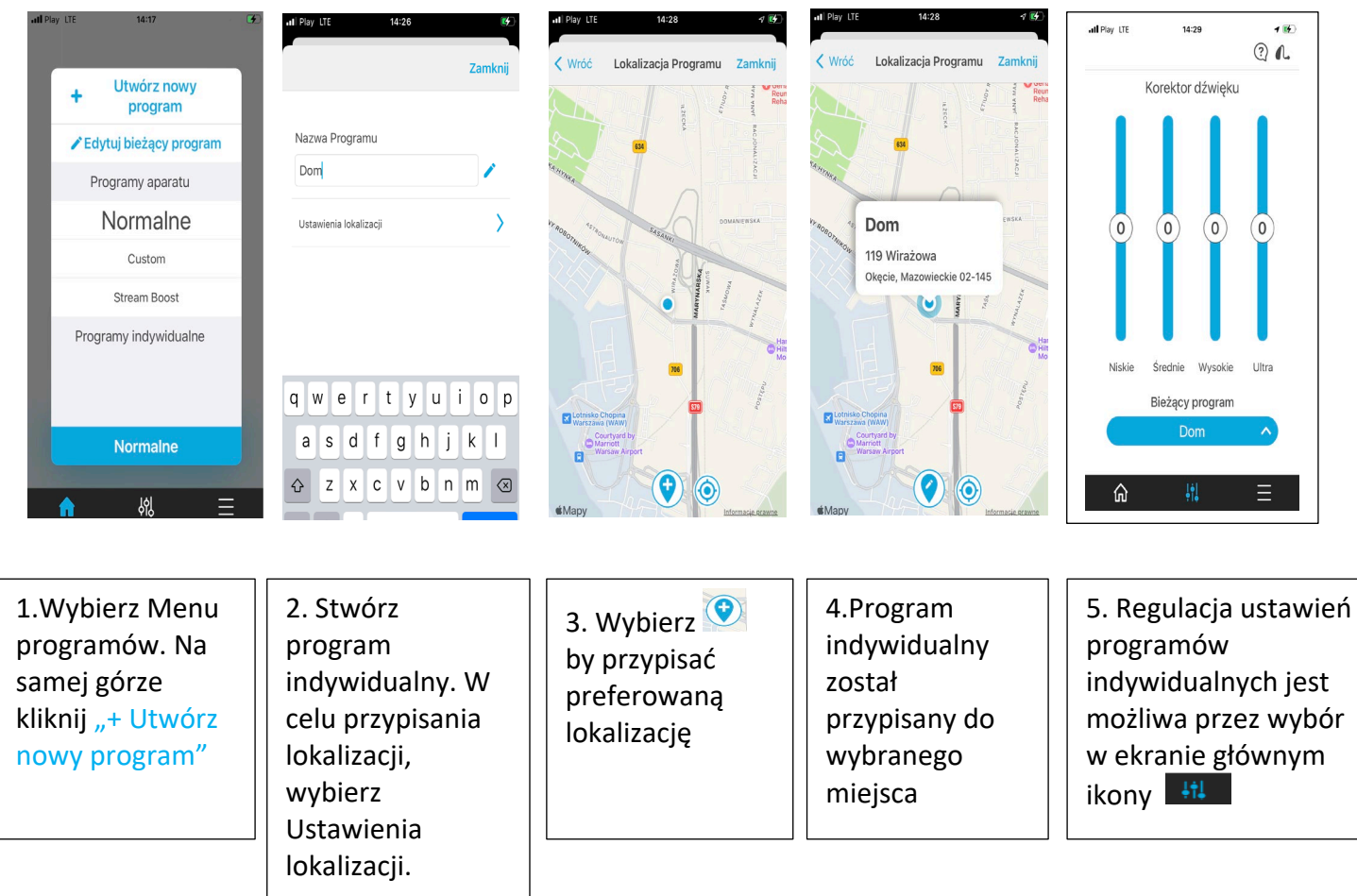

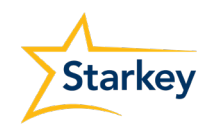

Hear better. Live better.

### **Tryb Maski**

Zapewnia lepsze słyszenie osób w masce. Wzmacnia zakres dźwięków mowy poprawiając rozumienie w trakcie konwersacji, gdy nasz rozmówca ma zasłonięte usta.

#### **Aktywacja Trybu Maski**

Tryb Maska będzie dostępny w aplikacji Thrive tylko wtedy, gdy w oprogramowaniu Inspire lub w aplikacji (menu ustawień-ustawienia urządzeniawybierz gest) został aktywowany Asystent Thrive. Dostępność tych funkcji jest uzależniona od poziomu zaawansowania aparatu słuchowego.

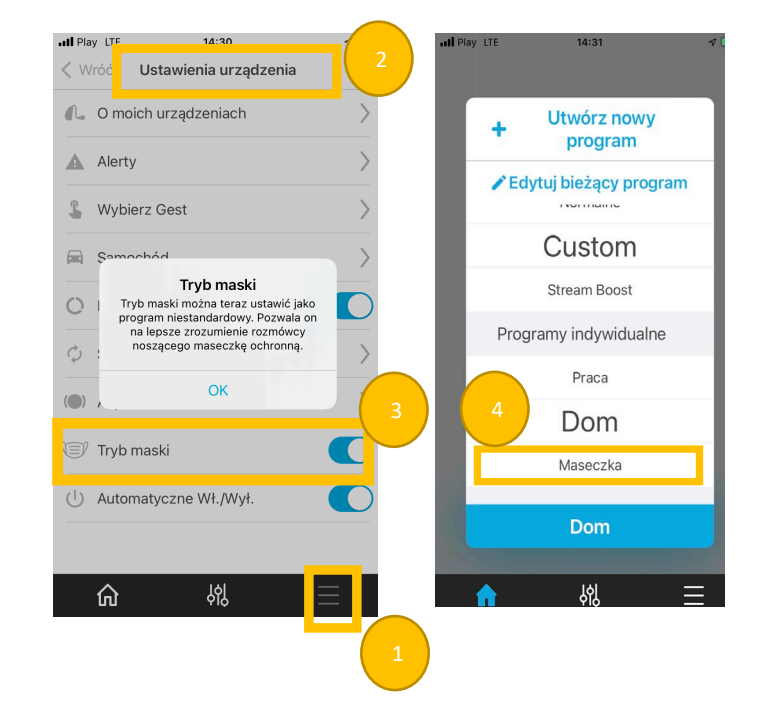

- 1. Menu ustawień
- 2. Ustawienia urządzenia
- 3. Aktywuj Tryb Maska
- 4. Tryb maska jest dostępny w Menu programów

### **Powiadomienie o upadkach**

Funkcja powiadomienie o upadkach wykorzystuje zintegrowane czujniki do automatycznego wykrywania upadków i wysyłania wiadomości tekstowych z ostrzeżeniem do wybranych kontaktów.

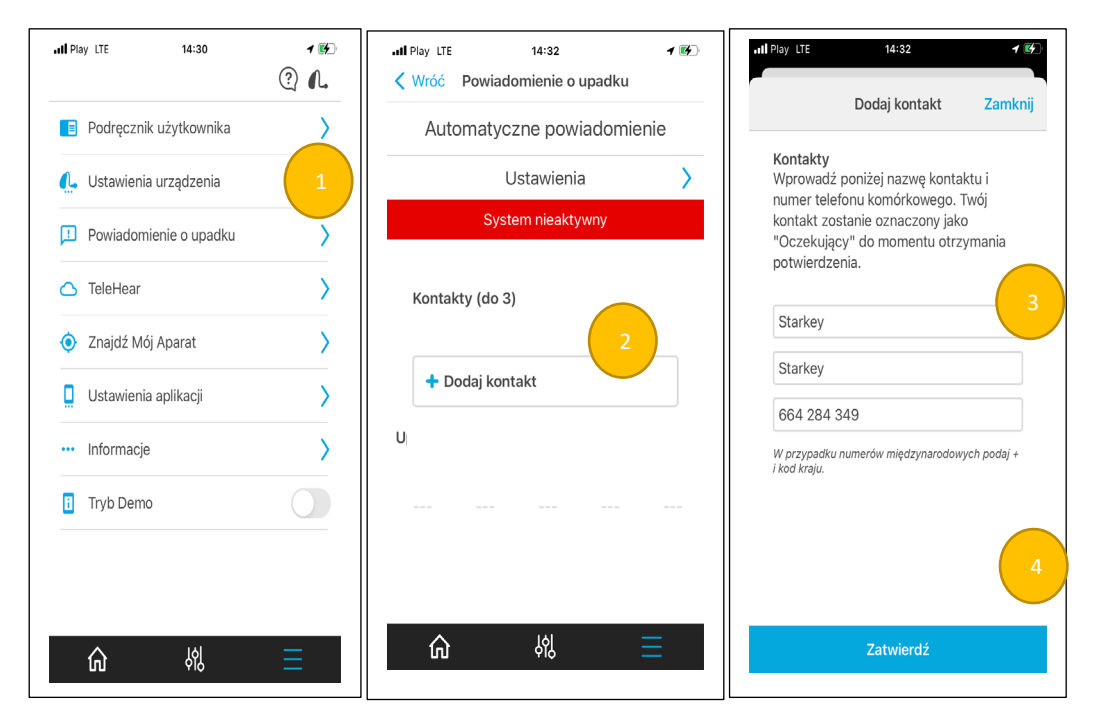

1. W menu ustawień wybierz powiadomienie o upadku. 2. + Dodaj kontakt 3. Wpisz dane osoby, która ma otrzymać powiadomienie o upadku. 4. Wybierz: Zatwierdź

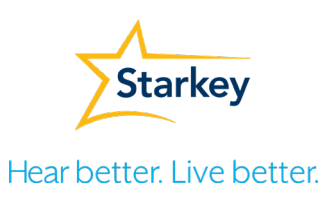

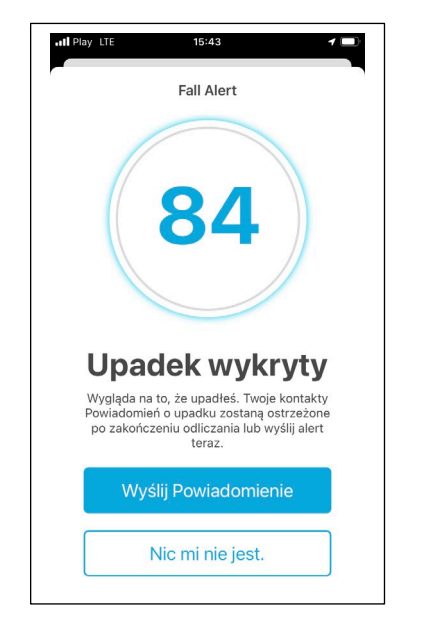

Gdy aparaty słuchowe wykryją upadek, w aplikacji pojawi się powiadomienie. Po odliczaniu (90 lub 60 sekund) opiekun otrzyma powiadomienie SMS o upadku oraz lokalizacji, gdzie do niego doszło. Jeśli Nie doszło do upadku lub czujemy się dobrze i nie chcemy wysyłać powiadomienia mamy 90 lub 60 sekund na anulowanie ostrzeżenia.

### **TeleHear**

Umożliwia zdalne połączenie z protetykiem słuchu w celu zaprogramowania aparatu słuchowego. Umów sesję zdalną postępuj zgodnie z zaleceniami:

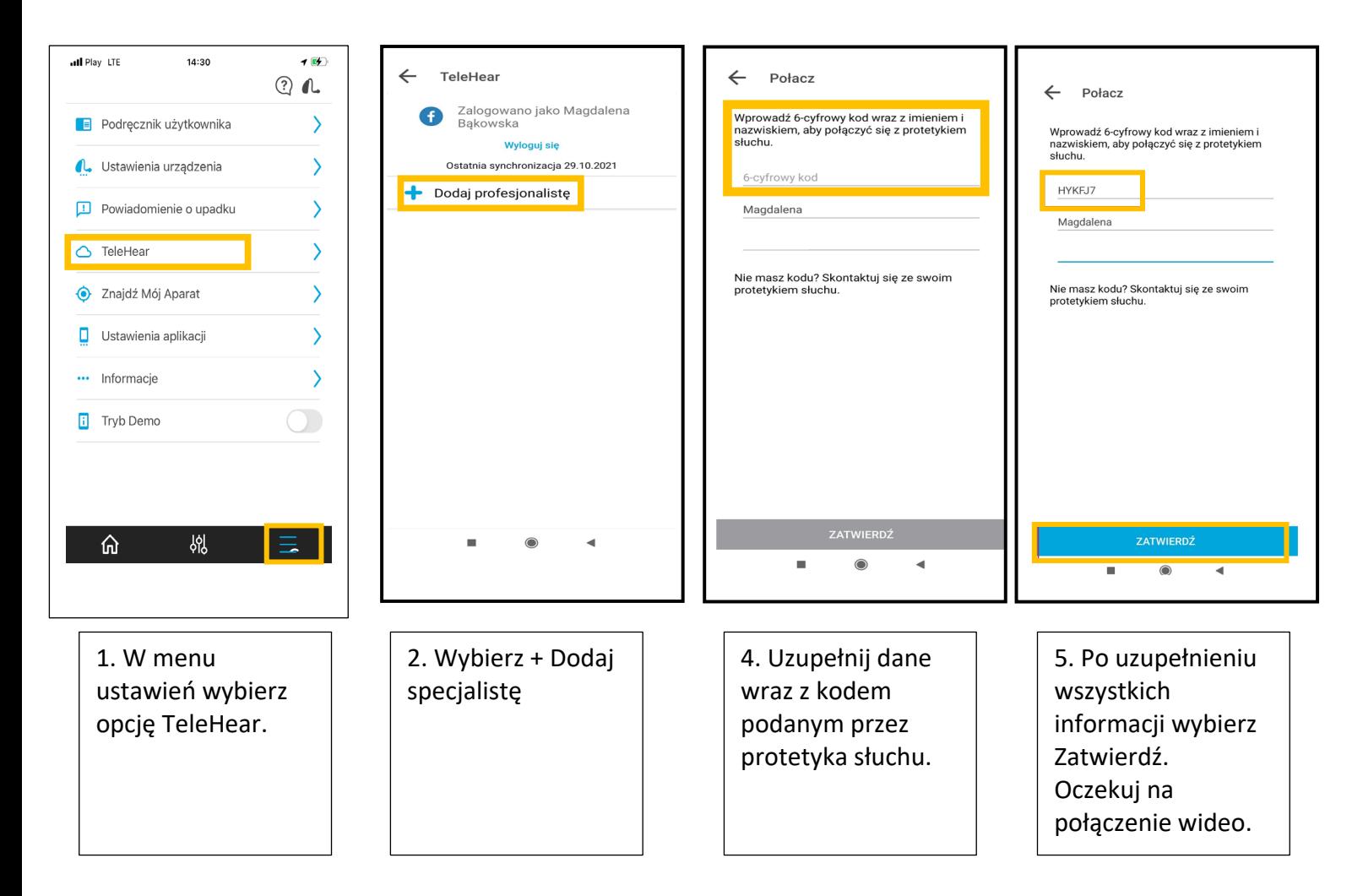

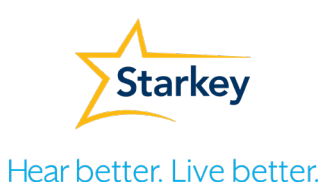

### **Tinnitus**

Wybierając program Tinnitus, użytkownik aplikacji Thrive może regulować głośność oraz szybkość modulacji bodźca dla szumów usznych.

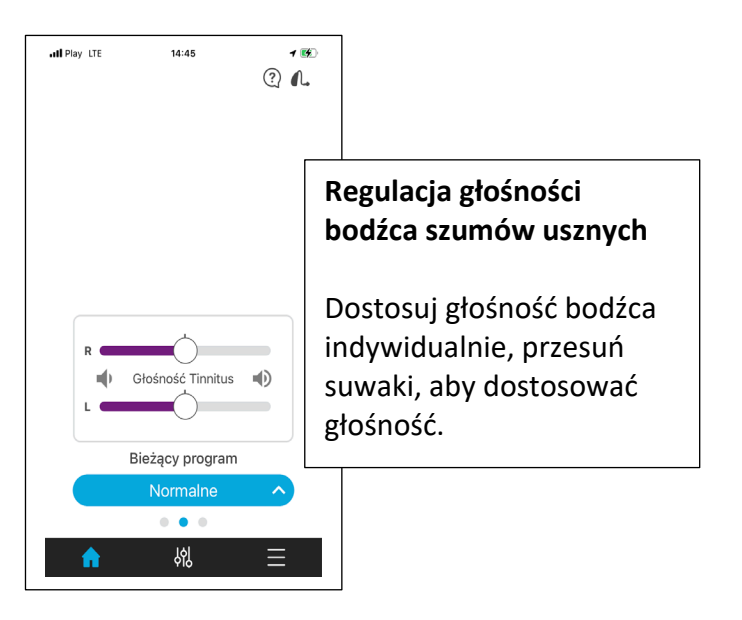

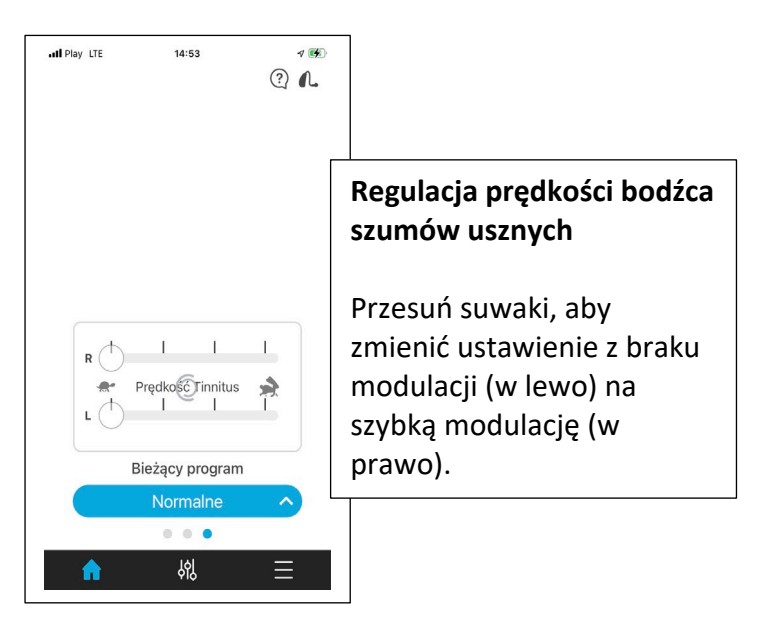

## **System Cros**

Dostosuj balans dźwięku z nadajnika względem odbiornika w programie który zostały skonfigurowane dla BiCROS. Ekran Balance (Balans) będzie widoczny w aplikacji Thrive, jeśli program słuchowy będzie miał funkcję BiCROS.

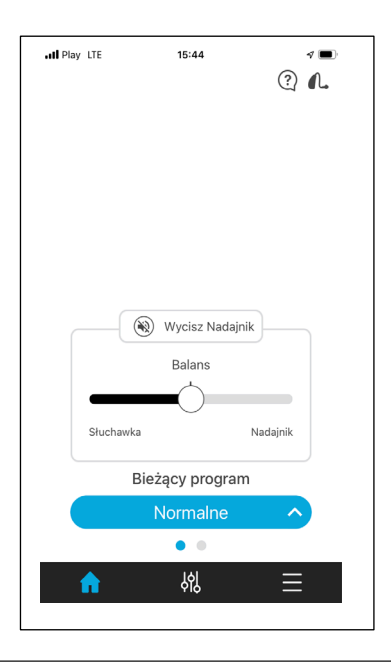

Tryb podstawowy posiada również:

- Podręcznik użytkownika
- Ustawienia urządzenia
- Znajdź Mój Aparat
- Informacje
- Ustawienia aplikacji
- Tryb demo

Features may vary by country.

\*Thrive Assistant and Edge Mode are available on select Thrive Platform 2.4 GHz hearing aids. Please contact your rep for specific information. The Starkey logo, Thrive, TeleHear and Inspire are trademarks of Starkey Laboratories, Inc. The app may have slight differences depending on your phone. @2022 Starkey Laboratories, Inc. All Rights Reserved. 8/22 FLYR3474-05-PL-SC